# C GeoVision

# **GV-PCR310 Enrollment Reader**

The GV-PCR310 is a USB card reader designed to assist with card enrollment to GV-ASManager. It reads and transfers the identification data of a detected card to GV-ASManager. The user can conveniently establish user accounts on GV-ASManager by inserting the cards in the GV-PCR310 Enrollment Reader.

**IMPORTANT:** GV-PCR310 is only compatible with GV-ASManager V4.1 or later.

#### **1. Packing List**

- z GV-PCR310 Enrollment Reader x 1
- Velcro patch x 2 (sets)
- z GV-PCR310 Installation Guide x 1

**Note:** Optionally purchase the 13.56 MHz GV-AS ID Card / Tag or GV-AS ID F Card / Tag.

#### **2. Installation**

Put GV-PCR310 Enrollment Reader on a surface as a desktop device or secure it to the wall using the supplied Velcro patch.

#### **3. Panel Overview**

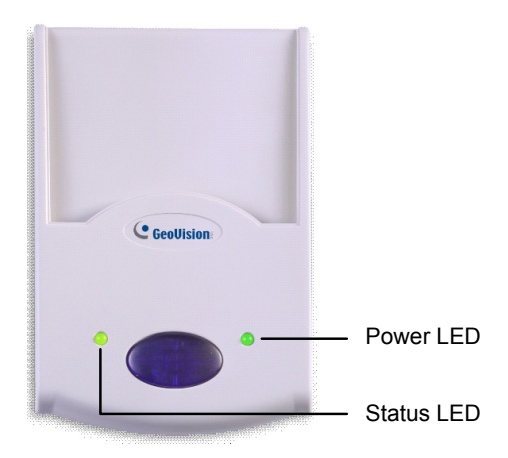

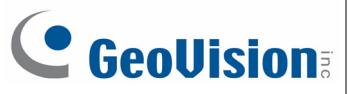

### **4. Setting up GV-PCR310 with GV-ASManager**

- 1. Plug GV-PCR310's USB connector to the computer installed with GV-ASManager. The power LED turns on.
- 2. Insert the GV-ASManager Software DVD to the computer. The DVD runs automatically and this window appears.

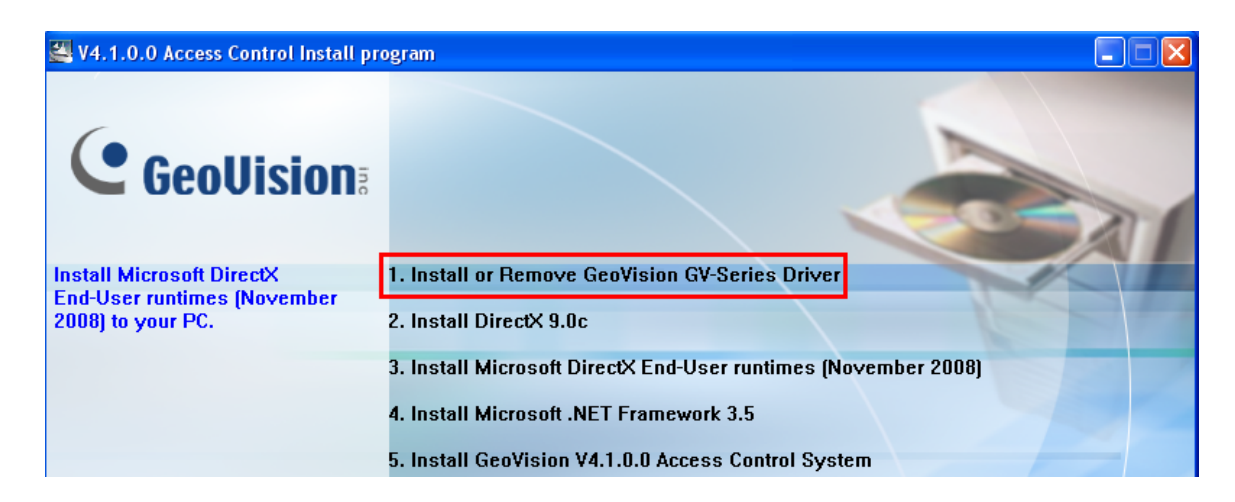

3. Select **Install or Remove GeoVision GV-Series Driver**, select **Install GeoVision USB Devices Driver** and follow the on-screen instructions.

## **5. Adding a Card Using GV-PCR310 Enrollment Reader**

Follow the steps below to add a card to GV-ASManager.

- 1. On the GV-ASManager's main window, select **Personnel** and then select **Cards**. The Card List window appears.
- 2. Click the **Card Reader** button for GV-ASManager to detect the reader. When the reader is detected, this dialog box appears and the status LED flashes.

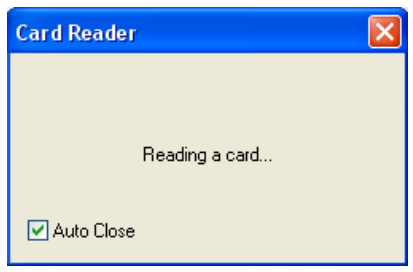

# C GeoVision

3. Insert your card to the reader. The status LED becomes steadily green and this window appears.

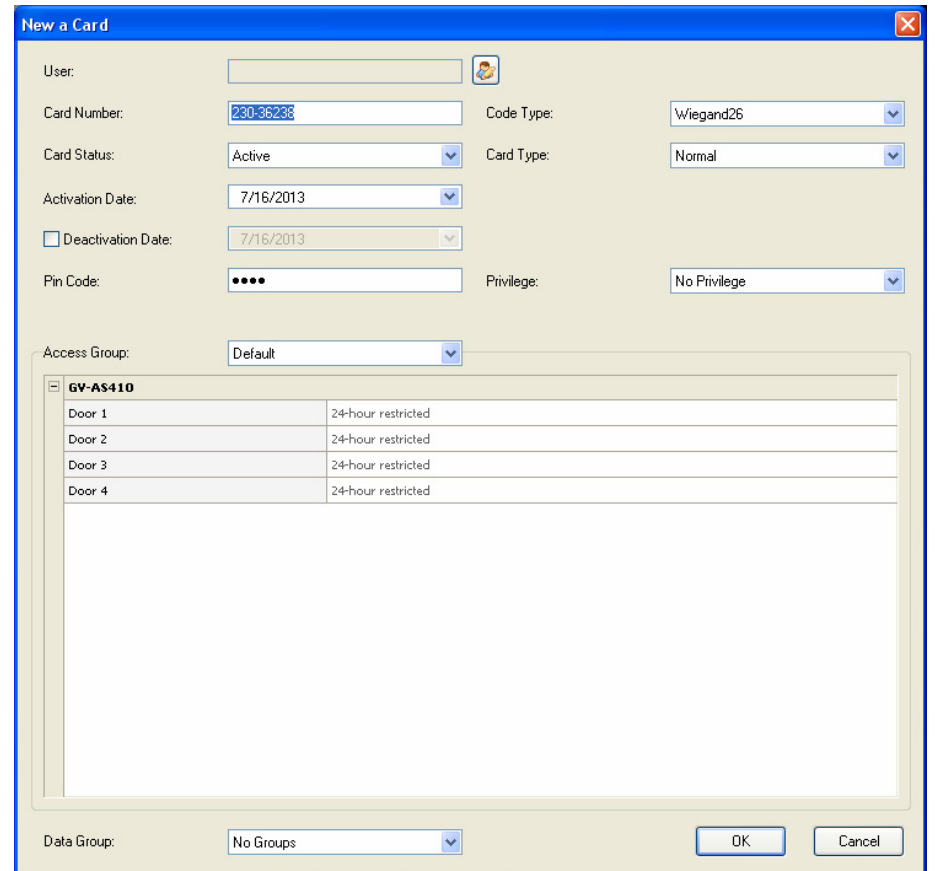

- 4. Configure the information if necessary. For details, see *4.3.1 Adding a Single Card*, *GV-ASManager User's Manual* on the GV-ASManager Software DVD.
- 5. Click **OK** to finish. This card is added to the GV-ASManager.

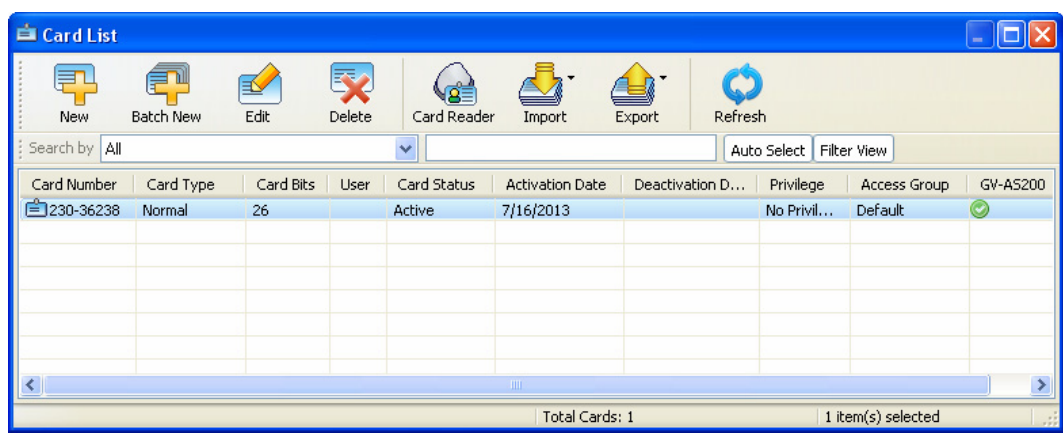

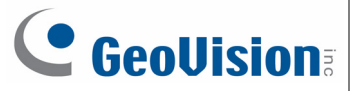

### **6. Specifications**

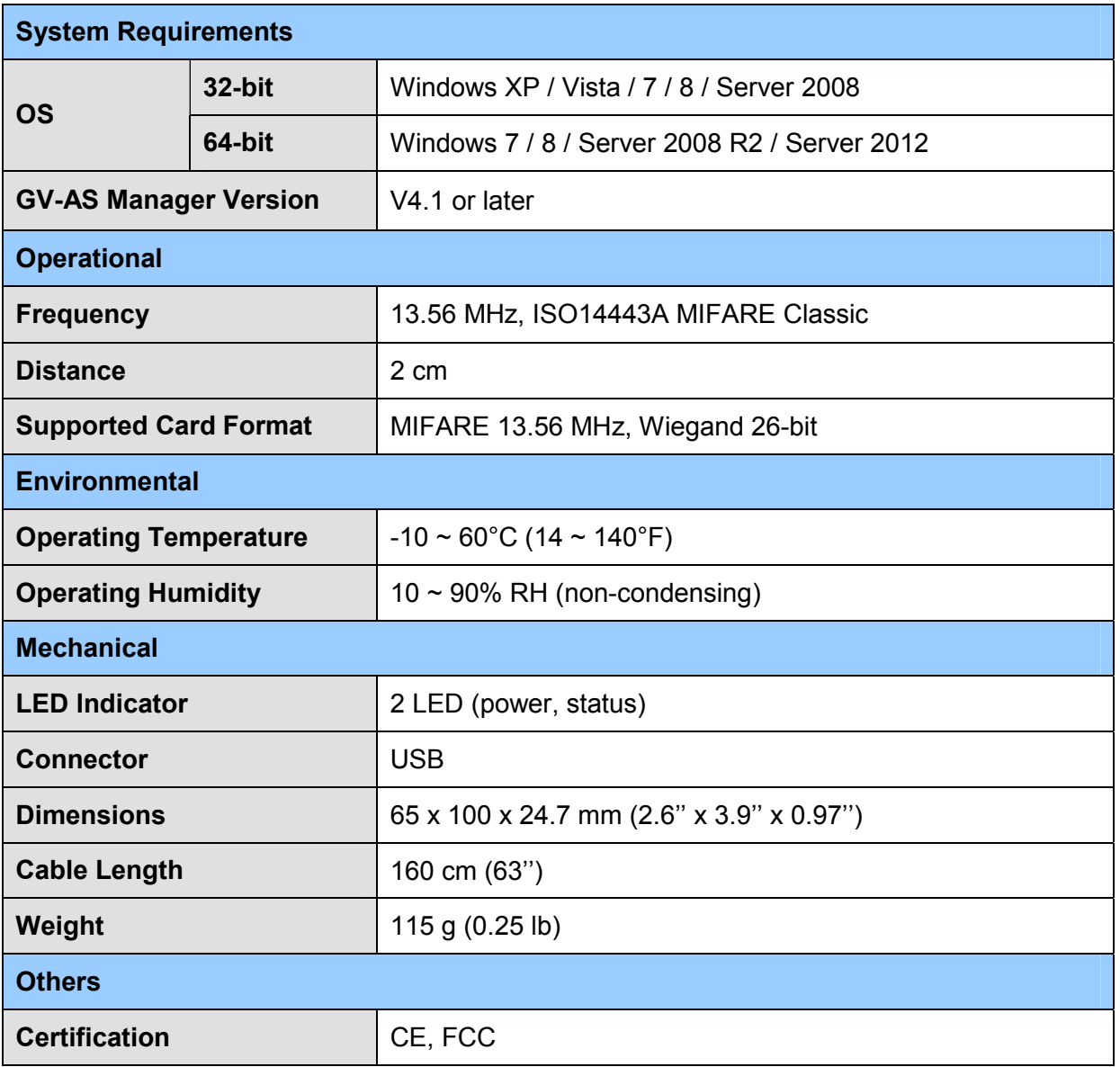

All specifications are subject to change without notice.